## Vshield Installation And Upgrade Guide

If you ally habit such a referred Vshield Installation And Upgrade Guide ebook that will have the funds for you worth, acquire the very best seller from us currently from several preferred authors. If you want to droll books, lots of novels, tale, jokes, and more fictions collections are furthermore launched, from best seller to one of the most current released.

You may not be perplexed to enjoy every book collections Vshield Installation And Upgrade Guide that we will enormously offer. It is not approximately the costs. Its approximately what you infatuation currently. This Vshield Installation And Upgrade Guide, as one of the most enthusiastic sellers here will categorically be along with the best options to review.

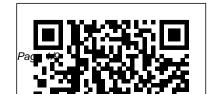

Sophos Anti-Virus for

VMware vShield startup guide already set up VMware and Vmware Vshield Installation Guide This manual, the vShield Installation and Upgrade Guide, describes how to install and configure the VMware®vShield™ system by using the vShield Manager user interface, the vSphere Client plug-in, and command line interface (CLI). The information includes step-by-step configuration instructions, and suggested best practices. Intended Audience Deep Security 9.5 Installation Guide (VMware vShield) If you have

vShield, go straight to ...

Vshield Installation And Upgrade Guide The Installation and Upgrade Guide can be found here: vShield 5.5 Installation and Upgrade Guide, and the release notes here: VMware vCloud Networking and Security . Rick Blythe. Related Articles. KB Digest New KB articles published for the week ending 8th November, 2020. Rahul Parmar. Upgrade vShield Edge to NSX

Edge - VMware Docs Home vShield Installation and Upgrade Guide: pdf: vShield Administration Guide: pdf: vShield API Programming Guide: pdf: vShield Command Line Interface Reference: pdf: The vShield Command Line Interface Reference version 5.1 applies to the 5.5 release.

Vshield Endpoint Installation Guide | calendar.pridesource If you have a prior version of vShield Edge in your infrastructure, you must upgrade to version 5.5 before upgrading to version 6.2.x. For information on

upgrading to version 5.5, see vShield Installation and Upgrade Guide version 5.5. During the upgrade process, a new Edge virtual appliance is deployed alongside the existing one. vShield 5 Install and

Delpoy

Installation \u0026 configuring VMware's VAAI on a QNAP NAS **EPANL Highly Configurable Flat Panel -**2020 Upgrades

Troubleshooting vCenter 5 start-up problems *The* Hidden Agenda Of Upgrading VM Hardware

Version (VM Compatibility)in vSphere 7.0 How to Uninstall Programs on Mac | Permanently Delete Application on Mac How to grant Full Disk Access to McAfee software on macOS How to install your McAfee software on macOS Catalina or later CCH® ProSystem fx® Engagement / Workpaper Manager / **Knowledge Coach: Upgrading an Installation** How do I upgrade logic to an Rufus takes 2 minutes to extension? | Dynamics 365 **Business Central Apps** Installing, upgrading, and

Support Assistant 5.5 ESXi6 5 patch installation from CLI Do you Need an Antivirus for Mac? We bought the cheapest Android Car Stereo on Amazon!! Uninstall McAfee Internet Security for Mac Uninstall A Program On A Mac [HOW] TO] How to upgrade the Software Vulnerability Manager On-Premises to the Latest Version vSphere Troubleshooting Problems create a bootable USB flash drive for ESXi installation Five tools every vSphere uninstalling VMware vCenter admin should know: Ariel

Sanchez How to Customize VM Deployment using VM Customization specification | Lewis - Upgrading from Windows SysPrep - vSphere vSphere 5 5 to 6 5 \u0026 6 7 How to Upgrade VM Hardware Version in vCenter Create Virtual Machines 6.7 TURN YOUR TABLET INTO A HEAD UNIT How to build your awesome virtualization home lab with VMware vSphere 6.0 (ESXi \u0026 vCSA) Install vRealize Suite Lifecycle Manager 8.0.1 Using vRealize Easy Installer vSphere 5.5 - How to install and configure VMware ESXi 5.5 Part 3: vRealize Automation ITSM

8.2 Installation and Upgrade Hidden Agenda Of Options VMworld 2018 Dean Upgrading VM Hardware 7 vSphere 7.0 - How To With VMware ESXi GUI and PowerCLI Updating patches on an ESXi host using "esxcli software vib" commands vShield 5 Install and Delpoy Installation \u0026 configuring VMware's VAAI on a QNAP NAS**EPANL Highly Configurable Flat** Panel - 2020 Upgrades Troubleshooting vCenter 5 start-up problems The

Version (VM Compatibility)in vSphere 7.0 How to Uninstall Programs on Mac | Permanently Delete Application on Mac How to grant Full Disk Access to McAfee software on macOS How to install your McAfee software on macOS Catalina or later CCH® ProSystem fx® Engagement / Workpaper Manager / **Knowledge Coach: Upgrading an Installation** How do I upgrade logic to an extension? | Dynamics 365 **Business Central Apps** 

Installing, upgrading, and Five tools every vSphere uninstalling VMware vCenter admin should know: Ariel Support Assistant 5.5 ESXi6 Sanchez How to Customize 5 patch installation from CLI VM Deployment using VM Do you Need an Antivirus for Customization specification | Mac? We bought the cheapest Android Car Stereo on Amazon!! Uninstall McAfee Internet Security for Mac Uninstall A Program On A Mac [HOW] TO1 How to upgrade the Software Vulnerability Manager On-Premises to the \u0026 vCSA) Install Latest Version vSphere Troubleshooting Problems Rufus takes 2 minutes to create a bootable USB flash drive for ESXi installation

7 How to Upgrade VM Hardware Version in vCenter Create Virtual Machines 6.7 TURN YOUR TABLET INTO A HEAD UNIT How to build vour awesome virtualization home lab with VMware vSphere 6.0 (ESXi vRealize Suite Lifecycle Manager 8.0.1 Using vRealize Easy Installer vSphere 5.5 - How to install and configure

VMware ESXi 5.5 Part 3: vRealize Automation ITSM 8.2 Installation and Upgrade Options VMworld 2018 Dean Lewis - Upgrading from Windows SysPrep - vSphere vSphere 5 5 to 6 5 \u0026 6 7 vSphere 7.0 - How To With VMware ESXi GUI and PowerCLI Updating patches on an ESXi host using "esxcli software vib" commands vCloud Director Installation and Upgrade Guide vCloud ... Upgrade vShield Manager. Follow the procedure in the vShield Installation and

Upgrade Guide. After this upgrade completes, vShield Manager notifies vCloud Director that it has a new version. It can take several minutes before vShield Manager sends the notification and vCloud Director processes it. NSX Installation and Upgrade Guide -**OpenTopic** 

VMware vShield - 5.5 <u>Installation and Upgrade</u> Guide Vmware Vshield Installation Guide This

manual, the vShield Installation and Upgrade Guide, describes how to install and configure the VMware®vShield™ system<sub>the books to browse.</sub> The by using the vShield Manager user interface, the vSphere Client plug-in, Installation Guide and command line interface (CLI). The information includes stepby-step configuration instructions. Vmware Vshield Installation Guide - mitrabagus.com Download Free Vshield Installation And Upgrade Guide Vshield Installation And Upgrade Guide Right here, we

have countless books vshield installation and upgrade guide and collections to check out. We additionally present variant types and as well as type of standard book. Vmware Vshield bitofnews.com Upgrade vShield Edge to NSX Edge You can upgrade only from version vShield 5.5 to NSX Edge 6.2.x. If you have a prior version of vShield Edge in your infrastructure, you must upgrade to version 5.5 before upgrading to

version 6.2.x. For information on upgrading to version 5.5, see vShield Installation and Upgrade Guide version 5.5.
Upgrade vShield Endpoint to NSX Guest Introspection It is important to upgrade Guest Introspection to match the NSX Manager version.

Upgrade vShield Manager
The VMware vCloud Director
Installation and Upgrade
Guide is intended for anyone
who wants to install or
upgrade VMware vCloud
Director software. The

information in this book is written for experienced system administrators who are familiar with Linux, Windows, IP networks, and VMware vSphere®. VMware, Inc. 5 How to Configure VMware vShield Manager and vShield ...

This manual, the vShield Installation and Upgrade Guide, describes how to install and configure the VMware ® vShield™ system by using the vShield Manager user interface, the vSphere Client plug-in, and command line interface

(CLI). The information includes step-by-step configuration instructions, and suggested best practices. Vshield Endpoint Installation Guide giantwordwinder.com Title: Sophos Anti-Virus for VMware vShield startup guide Author: Sophos Created Date: 20140328104312Z VMware vCloud Networking and Security Documentation Guide Vmware Vshield Administration Guide NSX Installation and Upgrade Guide - OpenTopic vshield

SPOCK api blasi4life.files.wordpress.co m Best Practice Guide -Trend Micro Internet Security Vmware Vshield Vshield Installation And Upgrade Guide

This manual, the vShield Installation and Upgrade Guide, describes how to install and configure the VMware®vShield™ system by using the vShield Manager user interface, the vSphere Client plug-in, and command line interface (CLI). The information includes step-by-step configuration instructions,

and suggested best practices. Intended Audience Upgrade from vCloud Networking and Security 5.5.x to NSX 6.2.x

Once vCenter has been added to vShield Manager, navigate down to each ESXi host. Click the Install link to select the services that are to be installed or upgraded. Note: You must manually deploy vShield Endpoint on each ESXi host.

vShield Installation and Upgrade Guide - vShield Manager 5

Procedure 1 Log in to the vSphere Web Client. 2

Click Networking &
Security and then click
NSX Edges. 3 Click the
Add () icon. 4 In the Add
Edge Gateway wizard,
select Edge Services
Gateway . 5 Select Enable
High Availability to enable
and configure high
availability (HA).

vShield Installation and Upgrade Guide - vShield Manager 5 vShield Endpoint delivers an introspection?based antivirus solutio n. vShield Endpoint uses the hypervisor to scan guest virtual ma chines from the outside without a bulky agent. vShield Endpoint i s efficient in avoiding